# ggmap quickstart

For more functionality, see ggmap documentation and [https://dl.dropboxusercontent.com/u/24648660/ggmap%20u](https://dl.dropboxusercontent.com/u/24648660/ggmap useR 2012.pdf) [seR%202012.pdf](https://dl.dropboxusercontent.com/u/24648660/ggmap useR 2012.pdf)

#### **There are 2 basic steps to making a map using ggmap:**

Part 1: Download map raster

Part 2: Plot raster and overlay data

# **Part 1: Downloading the map raster**

Start by loading the package: **library(ggmap)**

#### **1. Define location: 3 ways**

- location/address myLocation <- "University of Washington"
- lat/long myLocation <- c(lon = -95.3632715, lat = 29.7632836)
- bounding box lowerleftlon, lowerleftlat, upperrightlon, upperrightlat (a little glitchy for google maps) myLocation <- c(-130, 30, -105, 50)

Convert location/address its lat/long coordinates: geocode("University of Washington")

#### **2. Define map source, type, and color**

The get map function provides a general approach for quickly obtaining maps from multiple sources. I like this option for exploring different styles of maps.

There are 4 map "sources" to obtain a map raster, and each of these sources has multiple "map types" (displayed on right).

- stamen:  $maptype = c("ternin", "toner", "watercolor")$
- $\text{google:}$  maptype =  $c$ ("roadmap", "terrain", "satellite", "hybrid")
- osm: open street map
- cloudmade: 1000s of maps, but an api key must be obtained from [http://cloudmade.com](http://cloudmade.com/user/show)

myMap <- get\_map(location=myLocation, source="stamen", maptype="watercolor", crop=FALSE) ggmap(myMap)

This will produce a map that looks something like this

NOTE: crop = FALSE because otherwise, with stamen plots, the map is slightly shifted when I overlay data.

### **3. Fine tune the scale of the map using zoom**

The get map function takes a guess at the zoom level, but you can alter it:

zoom = integer from 3-21

3 = continent, 10=city, 21=building (openstreetmap limit of 18)

### **The following maps show different map source/type options (except cloudmade)**

The appearance of these maps may be very different depending on zoom/scale

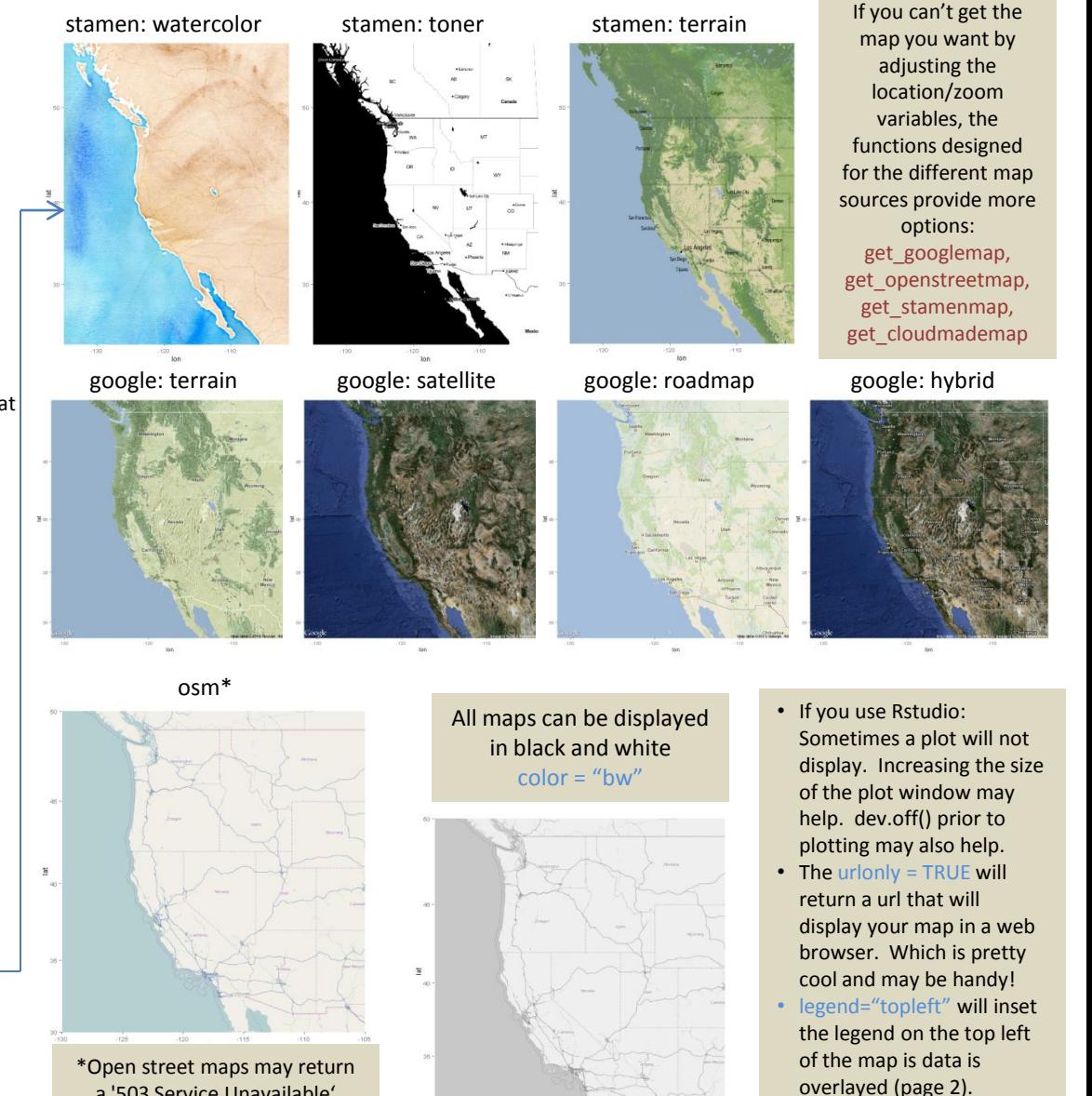

a '503 Service Unavailable' error. This means their server is unavailable, and you must wait for it to become available again.

get\_map(location=myLocation, source="osm", color="bw"))

myMap <-

Page 1 ggmap, Melanie Frazier

# ggmap quickstart

# **Part 2: Plotting the maps and data**

## **1 . Plot the raster:**

ggmap(myMap)

**2 . Add points with latitude/longitude coordinates:** ggmap(myMap)+

geom\_point(aes( $x =$ Longitude,  $y =$ Latitude), data = data, alpha =  $.5$ , color="darkred", size = 3)

alpha = transparency color = color size = size of points

The size, color, alpha, and shape of the points can be scaled relative to another variable (in this case estArea) within the aes function: ggmap(myMap)+

geom\_point(aes(x = Longitude, y = Latitude, size=sqrt(estArea)), data = data, alpha = .5, color="darkred")

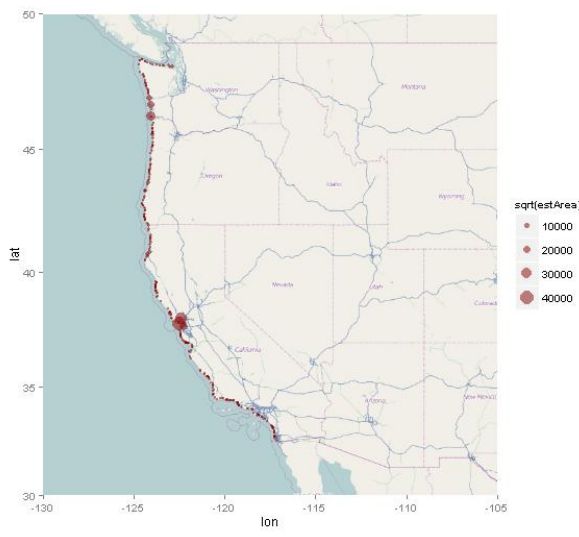

# Additional functions can be added to control scaling, e.g.:

ggmap(myMap)+

geom\_point(aes(x = Longitude, y = Latitude, size=sqrt(estArea)), data = data, alpha = .5, color="darkred")+ scale\_size(range=c(3,20))

### **3. Add polygons from shp file**

The shp file is imported into R using the rgdal package, and must be transformed to geographic coordinates (latitude/longitude) on the [World Geodetic System](http://en.wikipedia.org/wiki/WGS84) of 1984 (WGS84) datum using the rgdal package:

### library(rgdal)

shpData <- readOGR(dsn="C:\\Documents and Settings\\Watershed", layer="WS") proj4string(shpData) # describes data's current coordinate reference system # to change to correct projection:

shpData <- spTransform(shpData,

CRS("+proj=longlat +datum=WGS84"))

### To plot the data:

geom\_polygon(aes(x = long, y = lat, group=id), data = shpData, color ="white", fill ="orangered4",  $alpha = .4$ ,  $size = .2$ )

color= outline color fill = polygon color

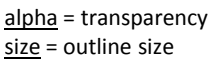

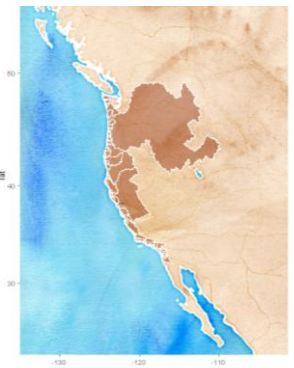

### **4. Annotate figure**

baylor <- get\_map('baylor university', zoom = 15, maptype = 'satellite') ggmap(baylor) +

 annotate('rect', xmin=-97.11, ymin=31.54, xmax=-97.12, ymax=31.55, col="red", fill="white")+ annotate('text', x=-97.12, y=31.54, label = 'Statistical Sciences', colour =  $I('red')$ , size = 8)+ annotate('segment', x=-97.12, xend=-97.12, y=31.55, yend=31.55,

colour=I('red'), arrow = arrow(length=unit(0.3,"cm")), size =  $1.5$ ) +  $\textsf{labels}(x = 'Longitude', y = 'Latitude') + ggitle('Baylor University')$ 

## **Controlling size and color**

size ·  $\Gamma$  scale size(range = c(3, 20)) But, the following is better for display because it is based on area (rather than radius)  $\text{Lscale}$  area(range=c(3,20))

> Continuous variables: color gradient between n colors, e.g.: scale\_colour\_gradientn(colours =

rainbow hcl(7))

color Discrete variables, e.g.: scale\_colour\_manual(values=rainbow\_hcl(7))

scale colour manual(values=c("8" = "red", "4" = "blue","6" = "green") \*Use colorspace and RColorBrewer to choose

color combinations

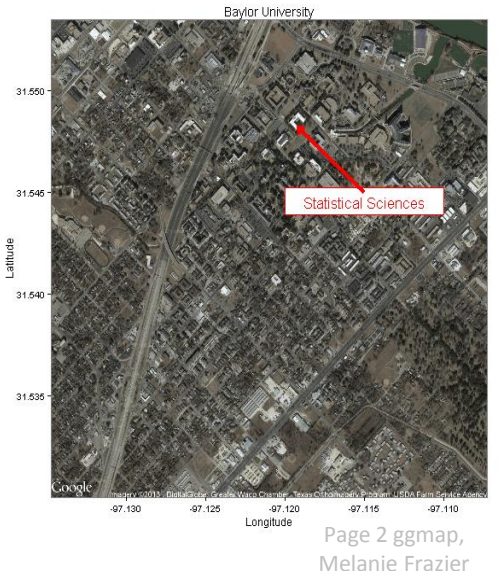